Redimensionner une série de photos avec Photoshop Eléments

Par exemple, pour envoyer des photos par mèls

Charger les photos en commençant soit par les verticales soit par les horizontales afin de sélectionner la dimension la plus grande.

Méthode 1 : On charge toutes les photos à redimensionner (ici, 4 photos)

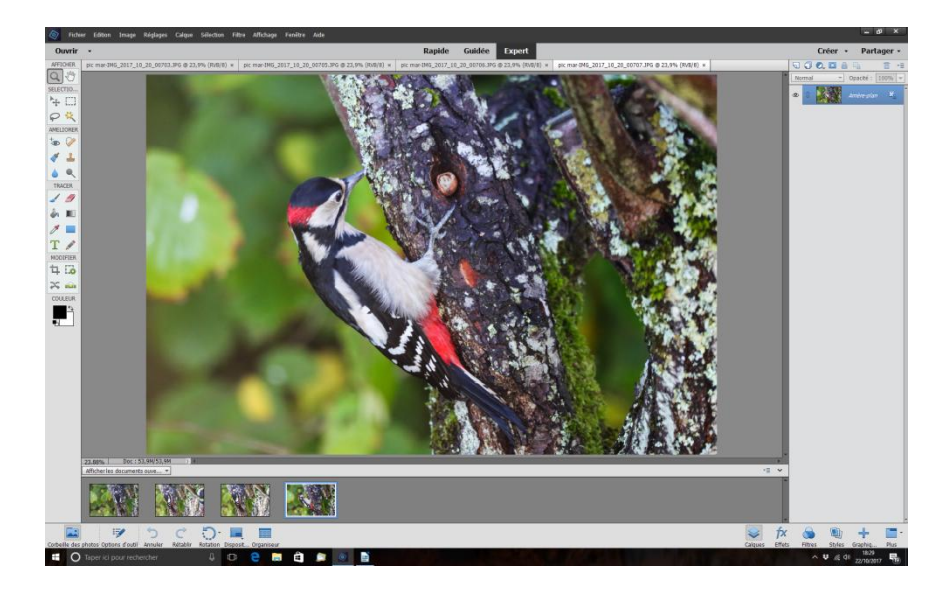

> Fichier > Traitement de fichiers multiples

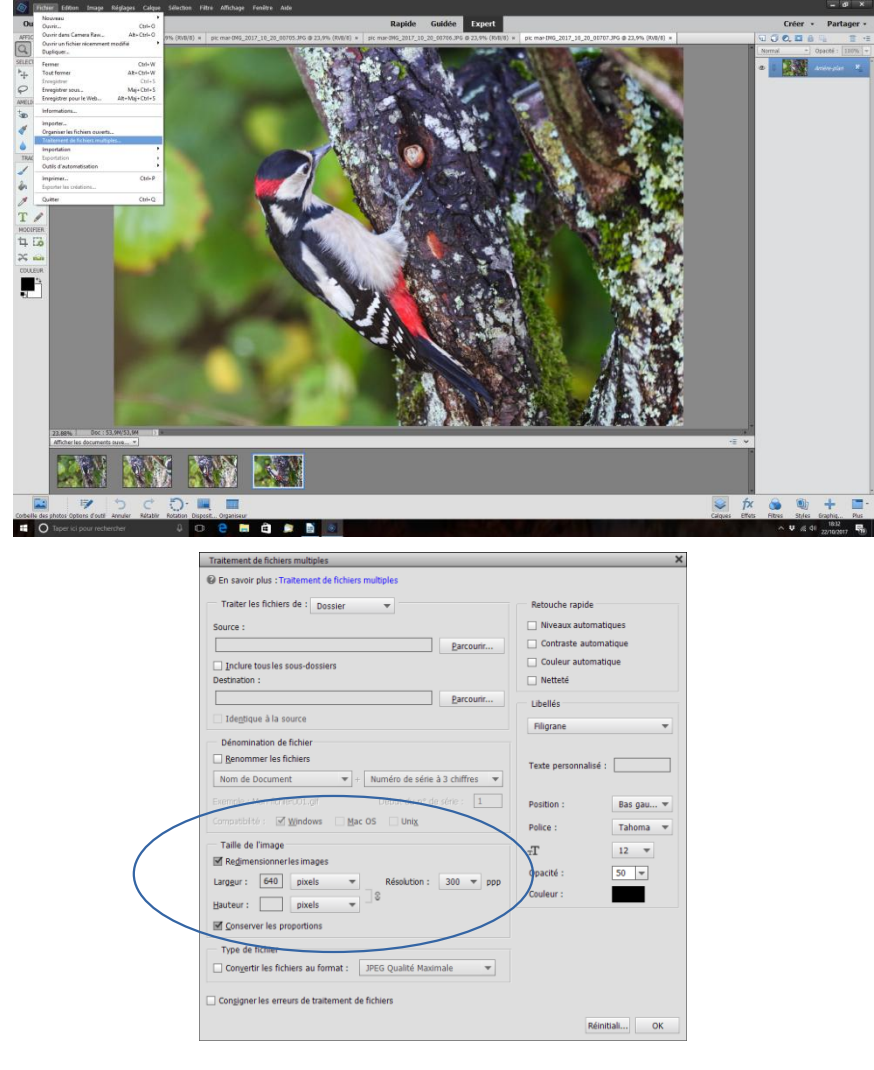

## Méthode 2 : Indiquer le dossier source des photos à traiter > Source > Parcourir

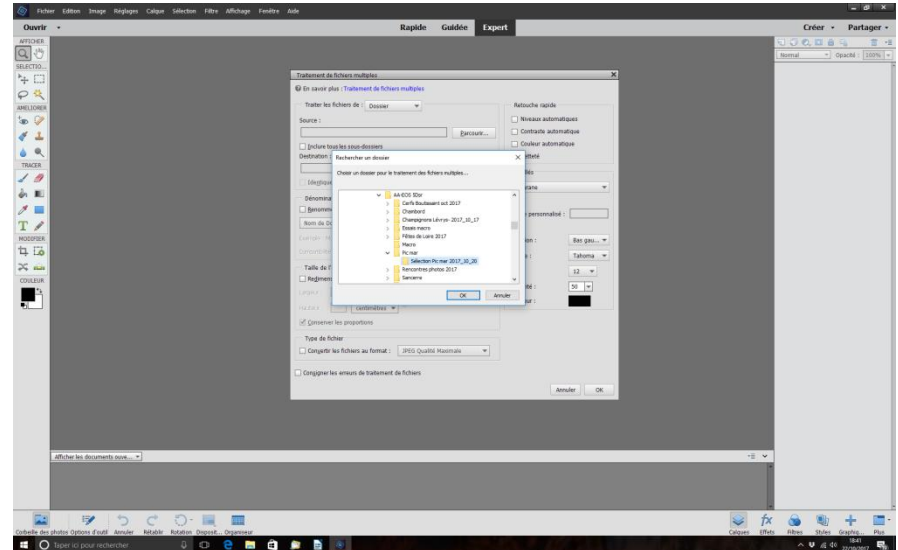

Indiquer le dossier de destination (Préparé avant)

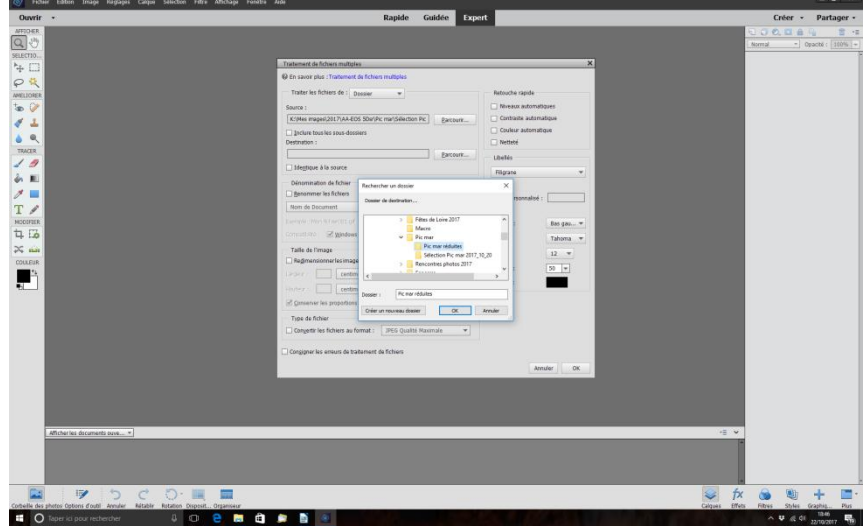

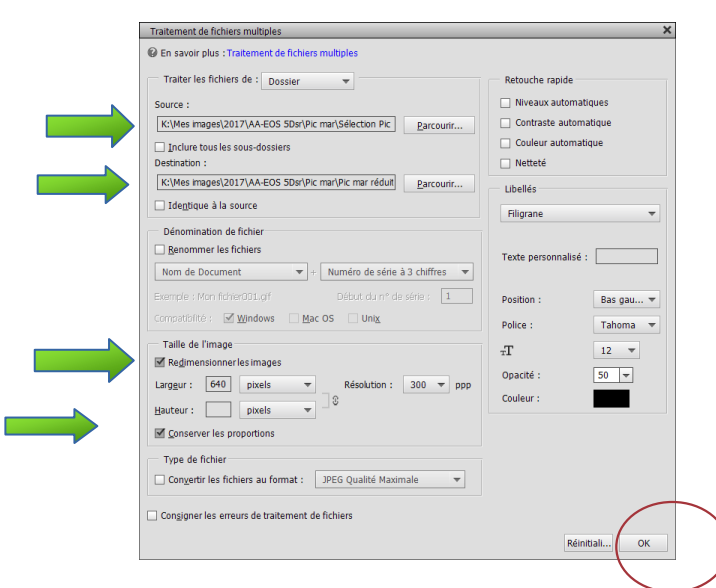

Résultat : Les photos qui faisaient environ 10Mo n'en font plus qu'environ 70 Ko, En prenant une valeur maxi autour de 1200 pixels on arrivera à des photos d'environ 250Ko, Idéal pour des envois par mèls, mais impression limitée en taille